If any problem occurs in transfer module. Please mail to this email id : <u>nic.gurpreet22@gmail.com</u>.

## **Transfer Module User Manual**

|                              | )                                                               |              | Hui                      | na            |                                                  |              | Manageme<br>nt Of Haryan                          |            |                                               |                                       |                   |   |
|------------------------------|-----------------------------------------------------------------|--------------|--------------------------|---------------|--------------------------------------------------|--------------|---------------------------------------------------|------------|-----------------------------------------------|---------------------------------------|-------------------|---|
| Home                         | User Management                                                 | •            | Historical Transactions  | •             | Future Transactions                              | •            | Order Generation                                  |            | DDO Transaction                               | General Reports                       | Monitoring Report | 6 |
|                              |                                                                 |              |                          |               |                                                  | W            | elcome User Id: puhhodc                           | 6.         | You are logged in as a C                      | Thecker.                              |                   |   |
| leave. 1<br>"Both"<br>Please | here are four type<br>then you have to e<br>confirm the details | s as<br>nter |                          | t", "<br>vice | 'Toward qualifing se<br>e verification. If you : | rvic<br>sele | ee", "Both", "None". If<br>ect "None", then you d | f yo<br>lo | rou select "Toward in<br>not need to enter se | creasement", "Te<br>elected period in |                   |   |
|                              |                                                                 |              | g the service verificati |               |                                                  |              |                                                   |            |                                               |                                       | late the Service  |   |
| <sup>NE₩</sup> Upo           | late Caste/Categor                                              | y de         | tails as per govt direct | tion          | . Please login with c                            | hec          | ker, Go to Future Trar                            | nsa        | action> Employee                              | e Caste Survey                        |                   |   |
| NEW Fre                      | quentl <mark>y Ask</mark> ed Que                                | stion        | IS                       |               |                                                  |              |                                                   |            |                                               |                                       |                   |   |
| <sup>NE₩</sup> Ste           | p to update Office/                                             | Sub          | office under DDO (if a   | ny -          | - By head office only                            | )            |                                                   |            |                                               |                                       |                   |   |

## **Step 1: Employee Detail**

|                                          |                                            | Welcome User Id: puhhod     | m7. You are logged in as a  | Maker.                             |   |
|------------------------------------------|--------------------------------------------|-----------------------------|-----------------------------|------------------------------------|---|
|                                          | Step 1: Employee Details                   | Step 2: Noting Details      | Step 3: Sanction Step 4: Or | Order Details Step 5: Order Upload |   |
| Employee Transfer                        |                                            |                             |                             |                                    |   |
| Select Type :                            | New Noting                                 | ,                           | Select Reference No         |                                    | , |
| Fields Marked with * are                 | mandatory fields.                          |                             |                             |                                    |   |
| Promotional Order                        |                                            |                             | Group *                     | C                                  | ٧ |
|                                          | Promotional Posting Order Pending          |                             |                             |                                    |   |
| Rules*                                   | H. Q. Cadre Ministerial (Group C) S. Rules | ، 1982 (Amendment- 24/05/19 | v Designation *             | Clerk                              | , |
| Search By:                               | Unique No                                  | ,                           | Tenter Unique No:           | 1C4BOT                             |   |
| Select Department<br>Establishment Level | Head Office                                | ,                           | Y                           |                                    |   |
|                                          |                                            |                             | Select Head Office          | Engineer-in-Chief, PHED, Panchkula | ۳ |
|                                          |                                            | Searc                       | cancel                      |                                    |   |
| Select Employee for                      | r transfer                                 |                             |                             |                                    |   |
| Employee I                               | d Unique I                                 | i Employee Name             | GPF                         | F No Current Posting Place         |   |
| 1C4BOT                                   | 1C4BOT                                     | ABAL HASAN                  | PRAN11002058115             | 59 Head Office                     |   |

In Step 1, First we select Type of Noting whether it is Previous Noting / New Noting. If we select Previous Noting then Select Reference No which is generated automatically. If we select New Noting then Reference No id disabled.

Fields like Rules, Group, Designation are mandatory fields. All fields in the box are only for filtering purpose.

Search Button: After select fields click on Search button for fetch the records.

| romotional Order                                                         |                                  |                                                                             |                     |                             | Group*                     | С      |                          |                                |   |
|--------------------------------------------------------------------------|----------------------------------|-----------------------------------------------------------------------------|---------------------|-----------------------------|----------------------------|--------|--------------------------|--------------------------------|---|
|                                                                          | Promotional Po                   | sting Order P                                                               | ending              |                             |                            |        |                          |                                |   |
| tules*                                                                   | H. Q. Cadre M                    | linisterial (Gro                                                            | oup C) S. Rules, 19 | 82 (Amendment- 24/05/19: 🔻  | Designation *              | Clerk  |                          |                                |   |
| earch By:                                                                | Unique No                        |                                                                             |                     | Ŧ                           | Enter Unique No:           | 1C4BOT |                          |                                |   |
| elect Department                                                         | Head Office                      |                                                                             |                     | v                           |                            |        |                          |                                |   |
| tablishment Level                                                        |                                  |                                                                             |                     |                             |                            |        |                          |                                |   |
| stablishment Level                                                       |                                  |                                                                             |                     |                             | Select Head Office         |        | Engineer-in-Chief, PHED, | Panchkula                      | • |
|                                                                          | transfer                         |                                                                             |                     | Search                      | Select Head Office         |        | Engineer-in-Chief, PHED, | Panchkula                      | • |
| Select Employee for<br>Employee Ic                                       |                                  |                                                                             | Unique Id           | Search<br>Employee Name     |                            | - No   | Engineer-in-Chief, PHED, | Panchkula<br>Current Posting   |   |
|                                                                          |                                  | 1C4B0T                                                                      |                     |                             | Cancel                     |        | Engineer-in-Chief, PHED, |                                |   |
| Select Employee for<br>Employee Ic<br>IC4BOT<br>lected Employee for tran | sfer * S                         | Select<br>Against Vacant P<br>Autual Transfer                               | Post                | Employee Name<br>ABAL HASAN | Cancel GPF PRAN11002058115 | 59     |                          | Current Posting                |   |
| Select Employee for<br>Employee Id<br>2480T                              | sfer * S<br>A<br>e Name / 1<br>R | Gelect<br>Against Vacant P<br>Mutual Transfer<br>in Place Of<br>Reshuffling | · · ·               | Employee Name               | Cancel GPF PRAN11002058115 |        | Engineer-in-Chief, PHED, | Current Posting<br>Head Office |   |

After click on Search Button grid is opened. In this grid the employees are coming according to Search criteria. Then check the checkbox for select the record. After selection the record is coming into second grid.

In this there are **five types** of Transfer (Against Vacant Post, mutual transfer, In place of, Reshuffling, Deputation). After selection of Transfer type below screen is opened. Please select office from here where person is going to be transferred.

| Select Designation     Head Draftsman-9300-34800+3600GP-C                                                                                                    |   |
|----------------------------------------------------------------------------------------------------|---|
| Normal     *       Select Department<br>Establishment Level     *       Mead Office     *       Select Designation     Head Draftsman-9300-34800+3600GP-C                 |   |
| Normal     *       Select Department<br>Establishment Level     *       Mead Office     *       Select Designation     Head Draftsman-9300-34800+3600GP-C                 |   |
| Select Department   Establishment Level     Head Office     Ietet Head Office     Select Designation     Head Draftsman-9300-34800+3600CP-C                               |   |
| Select Department   Establishment Level     Head Office     Ietet Head Office     Select Designation     Head Draftsman-9300-34800+3600CP-C                               |   |
| Establishment Level       Head Office     v       Iect Head Office     Engineer-in-Chief, PHED, Panchkula       Select Desigantion     Head Draftsman-9300-34800+3600GP-C |   |
| Head Office   Itect Head Office   Select Desigantion     Head Draftsman-9300-34800+3600GP-C                                                                               |   |
| Interference     Engineer-in-Chief, PHED, Panchkula       Select Desigantion     Head Draftsman-9300-34800+3600GP-C                                                       |   |
| Internation     Engineer-in-Chief, PHED, Panchkula       Select Desigantion     Head Draftsman-9300-34800+3600GP-C                                                        |   |
| Select Designation     Head Draftsman-9300-34800+3600GP-C                                                                                                    |   |
| Select Designation     Head Draftsman-9300-34800+3600GP-C                                                                                                    |   |
| Select Designation Head Draftsmari-9300-34800+3600GP-C V                                                                                                    | T |
| Head Draftsman-9300-34800+3600GP-C                                                                                                    |   |
|                                                                                                    |   |
| Select Rule                                                                                                    |   |
| Draftsmen & Tracers (Group C) Service Rules, 2011 🛛 🔻                                                                                                    |   |
| Search                                                                                                    |   |
|                                                                                                    |   |
| Engineers in Chief DHED                                                                                                    |   |
| Head Office Ligneer-II-Line, Price, P12 7 5                                                                                                    |   |

After selection of office following screen is opened.

| Select Type :                                          |                       |                                       |                                                      | . Select Refe | ranca Na         |                                       |                            |          |
|--------------------------------------------------------|-----------------------|---------------------------------------|------------------------------------------------------|---------------|------------------|---------------------------------------|----------------------------|----------|
| Select Type .                                          | New Noting            |                                       |                                                      | Select Kere   | i ence ivo       |                                       |                            | *        |
| Fields Marked with * are mandator<br>Promotional Order |                       |                                       |                                                      | Group*        |                  | c                                     |                            | Ŧ        |
|                                                        | Promotional Posting O | rder Pending                          |                                                      |               |                  |                                       |                            |          |
| Rules*                                                 | H. Q. Cadre Ministeri | al (Group C) S. Rules, 1982 (An       | nendment- 24/05/1996, 08/11/2013)                    | Designatio    | n *              | Clerk                                 |                            | Ŧ        |
|                                                        |                       |                                       |                                                      |               |                  |                                       |                            |          |
| Search By:                                             | Unique No             |                                       | ,                                                    | Enter Uniq    | ue No:           |                                       |                            |          |
|                                                        |                       |                                       |                                                      |               |                  |                                       |                            |          |
| Select Department                                      | Head Office           |                                       | ,                                                    | ,             |                  |                                       |                            |          |
| Establishment Level                                    |                       |                                       |                                                      | _             |                  |                                       |                            | T        |
|                                                        |                       |                                       |                                                      | Select Hea    | d Office         | Engineer-in-C                         | hief, PHED, Panchkula      | •        |
|                                                        |                       |                                       | _                                                    |               |                  |                                       |                            |          |
|                                                        |                       |                                       | Searc                                                | h Cancel      |                  |                                       |                            |          |
| Select Employee for transfe                            | er .                  |                                       |                                                      |               |                  |                                       |                            |          |
| Employee Id                                            |                       | Unique Id                             | Employee Name                                        |               | GPF No           |                                       | Current Postin             | g Place  |
| ☑ 1D4B0J                                               |                       | 4803                                  | ANIL KUMAR                                           |               | HRPH34731        |                                       | Head Office                |          |
| IH4B67                                                 |                       | 4867                                  | BINDER PAL                                           |               | PRAN110002348159 |                                       | Head Office<br>Head Office |          |
| DJ4BET                                                 | נט                    | 4BET                                  | TAMANNA RANI                                         |               | PRAN110044162445 |                                       | Head Office                |          |
| Selected Employee for transfer *                       |                       |                                       |                                                      |               |                  |                                       |                            |          |
| Employee Id / Employee Name<br>Designation             | Transfer Type         | From Office                           | To Office                                            | Reason N      | lote             | Remarks                               |                            |          |
| 1D4BOJ / ANIL KUMAR / AS                               |                       | Head Office,                          | Head Office<br>Engineer-in-Chief, PHED,<br>Panchkula | Adm V         | MLA V            | (Will posted against<br>vacant post.) | Employee Save Remove       | Employee |
| 104003 / ANIC KOHAK / AS                               | sistant Agai 🔻        | Engineer-in-Chief, PHED,<br>Panchkula | Public Health Engineering                            | Adm +         | 12               |                                       | employee sure memore       | employee |

In this screen there are two types of Reason (Admin Request, Request).

There are three types of Note (CM, Ministers, NA). When we select CM or Ministers then date is mandatory. In case of NA it is hidden.

**Employee Save Button**: After filling record click on Employee save button for save the record temporarily. After click on this button it is hidden automatically

**Remove Employee Button**: This button is used for delete the record from the grid.

| Employee Id / Employee Name /<br>Designation | Transfer Type | From Office              | To Office                                            | Reason    | Note       | Remarks                            |                 |
|----------------------------------------------|---------------|--------------------------|------------------------------------------------------|-----------|------------|------------------------------------|-----------------|
|                                              |               | Head Office.             | Head Office<br>Engineer-in-Chief, PHED,<br>Panchkula |           | MLA T      | (Will posted against vacant post.) |                 |
| 1D4B0J / ANIL KUMAR / Assistant              | Agai 🔻        | Engineer-in-Chief, PHED, | Public Health Engineering                            | Adm 🔻     | 12         | vacanc post.y                      | Remove Employee |
|                                              |               | Panchkula                | Deptartment                                          |           | Date       |                                    |                 |
|                                              |               |                          | Change Office                                        |           | 26/06/2017 |                                    |                 |
|                                              |               |                          | 5                                                    | re & Next |            |                                    |                 |

**Save & Next Button:** After filling all fields click on save Button for save the record. After saving process it goes automatically to next step.

#### **STEP 2 Noting Details**

| ← → C          | ① 10.88.235.138:8080/HRMS/governm             | nent/EmployeeTra     | nsfer.aspx                                            |                          |                  |                    |                            |                | * 🗅 🖬             |
|----------------|-----------------------------------------------|----------------------|-------------------------------------------------------|--------------------------|------------------|--------------------|----------------------------|----------------|-------------------|
|                | Step 1                                        | 1: Employee Details  | Step 2: Noting Details Step 3                         | : Sanction Step 4        | 4: Order Details | Step 5: Ord        | ler Upload                 |                |                   |
|                |                                               |                      |                                                       |                          |                  |                    |                            |                |                   |
| X Employe      | ee Transfer                                   |                      |                                                       |                          |                  |                    |                            |                |                   |
| Select Ty      | Previous Noting                               |                      | •                                                     | Select Reference N       | o 000002         |                    |                            |                | •                 |
|                |                                               |                      |                                                       |                          |                  |                    |                            |                |                   |
| Field mark     | with * are mandatory.                         |                      |                                                       |                          |                  |                    |                            | Previous       | s Next            |
| Noting<br>1*:  | Paragraph V Font V Size V                     | Color V              | "≓ B ∡ U abe X <sup>3</sup>                           | × a "                    | Noting           | 1 Details          |                            |                |                   |
|                |                                               | <b>F F ( 8, 4</b>    |                                                       |                          | Toting           | 1 betains          |                            |                |                   |
|                |                                               | _                    | <u></u>                                               |                          | Followin         | ng Officials/Offic | ers are proposed to trans  | fer            |                   |
|                |                                               | -                    |                                                       |                          |                  |                    |                            |                |                   |
|                | Following Officials/Officers are pro          | oposed to transfer   |                                                       |                          |                  |                    |                            |                |                   |
|                |                                               |                      |                                                       |                          |                  |                    |                            |                |                   |
|                | Cesign 🕞 HTML                                 |                      |                                                       |                          |                  |                    |                            |                |                   |
|                |                                               |                      |                                                       |                          |                  |                    |                            |                |                   |
|                | Employee Id / Name / Designation<br>1C4BOT    | Unique Id            | From Office<br>Head Office                            | To Office<br>Head Office |                  | Reason             | Tranfer Type               | Remarks        | Note<br>Ministers |
|                | ABAL HASAN                                    | 1C4BOT               | Engineer-in-Chief, PHED, Panchkula                    | Engineer-in-Chief, P     | HED, Panchkula   | Request            | Against Vacant Post        |                | 26/06/2017        |
|                | Assistant                                     |                      |                                                       |                          |                  |                    |                            |                | 12                |
| Noting         | 10.88.235.138:8080/HRMS/governm               | nent/EmployeeTrar    | nsfer.aspx                                            |                          |                  |                    |                            |                | * 🗅 🖬             |
| 2*:            | Paragraph V Font V Size V                     | Color V              | 10.88.235.138:8080 says:<br>Step 2 Saved Successfully |                          | ×                | g 2 Details        |                            |                |                   |
|                |                                               | i                    |                                                       | ſ                        | ок               | approve the tra    | nfer of above officers/of  | ficials.       |                   |
|                | <u>                                      </u> | *<br>*               |                                                       | l                        | UK _             |                    |                            |                |                   |
|                | Kindly approve the transfer of above          | e officers/officials |                                                       |                          |                  |                    |                            |                |                   |
|                |                                               |                      |                                                       |                          |                  |                    |                            |                |                   |
|                | Design 🕞 HTML                                 |                      |                                                       |                          |                  |                    |                            |                |                   |
|                |                                               |                      |                                                       |                          |                  |                    |                            |                |                   |
| Noting<br>By*: | Paragraph V Font V Size V                     | Color V              | <b>B</b> <u>I</u> <u>U</u> abs X <sup>2</sup>         | ×. 0                     | Noting           | By Details         |                            |                |                   |
|                |                                               | iz iz   🧕 ė          | ž 🔏 😑 📳                                               |                          | Superin          | tondont Establis   | hment-I for Chief Secreta  | ny to Covernm  | unt Hanvana       |
|                | i x to the or a                               | *<br>-               |                                                       |                          | Juperin          | centrent Establis  | innent-1 for ciner secreta | ry to dovernin |                   |
|                | Superintendent Establishment-I for            | Chief Secretary to   | o Government Haryana.                                 |                          |                  |                    |                            |                |                   |
|                |                                               |                      |                                                       |                          |                  |                    |                            |                |                   |
|                |                                               |                      |                                                       |                          |                  |                    |                            |                |                   |
|                | Design 🕞 HTML                                 |                      |                                                       |                          |                  |                    |                            |                |                   |
|                |                                               |                      | Save as Draft Save and Pro                            |                          | 81-41            |                    |                            |                |                   |
|                |                                               |                      | Save as Draft Save and Pre                            | eview Generate           | Noting           |                    |                            |                |                   |

In the above screen all the noting detail is entered. Noting is generated for all those employees which are coming in the Grid.

Please select the details from Noting 1 Detail. If you want to edit then edit it on Screen according to your condition. Similarly enter the detail for Noting 2 and Noting By.

There are two buttons (Save as Draft, Save and preview)

Save as Draft: When click on this button then record is saved.

**Save and Preview**: After clicking this button record is inserted and a report is generated. The format of report is mentioned below.

| No : 000002                        |                                                      |                                                      | 03/07/2017 03:34 PN |
|------------------------------------|------------------------------------------------------|------------------------------------------------------|---------------------|
| Subject : Proposal fo              |                                                      |                                                      |                     |
|                                    | Officers are proposed to transfe                     |                                                      |                     |
| Employee Id<br>Name<br>Designation | From Office                                          | To Office                                            | Reason<br>Remarks   |
| 1C4BOT<br>ABAL HASAN<br>Assistant  | Head Office<br>Engineer-in-Chief, PHED,<br>Panchkula | Head Office<br>Engineer-in-Chief, PHED,<br>Panchkula | Request             |
|                                    | anfer of above officers/officia                      |                                                      |                     |

When the record is saved then 'Generate Noting' button is enabled. A message is displayed like 'Once Noting generated you will not edit the data.' on the screen. After generate noting all the previous tabs are in disabled form .So after generate noting you are not able to update the data in previous steps.

| Field mark with * a | ire mandatory.                                                                                                    |                                         |              |                                         |                                     |                     | Previous  | Next |
|---------------------|----------------------------------------------------------------------------------------------------|-----------------------------------------|--------------|-----------------------------------------|-------------------------------------|---------------------|-----------|------|
| Noting 1*:          | I Paragraph v         Font         v         Size v         Color         v         I         B         I         U           I         I         I         I         II         III         III         III         IIII         IIII         IIII         IIIII         IIIIIIIIIIIIIIIIIIIIIIIIIIIIIIIIIIII | be   x' x. Ø "                          |              | Noting 1 Details                        |                                     |                     |           |      |
|                     | Following Officials/Officers are proposed to transfer                                                                                                    |                                         |              | Following Officials/Officers are propos | ed to transfer                      |                     |           |      |
|                     | Design 💽 HTML                                                                                                    | _                                       |              |                                         |                                     |                     |           |      |
|                     | Employee Id / Name / Designation<br>HRPH21733                                                                                                    | Unique Id Once Noting generated it with | ll not be ed | ited. Do you want to Generate?          | Reason                              | Tranfer Type        | Remarks   | Note |
|                     | BIRBAL RAM<br>Water Pump Operator Grade-I                                                                                                    | 6H5Q36                                  |              | OK Cancel                               | Admin Ground                        | Against Vacant Post | 883838388 | NA   |
| Noting 2*:          | Paragraph v Font v Sze v Color v 算 B Z U<br>■ 王 王 王 王 王 王 王 译 译 9 余 强 干 算 2 4 4 1 1 1 1 1 1 1 1 1 1 1 1 1 1 1 1 1                                                                                                    | els × ×. Ø ∰                            |              | Noting 2 Details                        |                                     |                     |           |      |
|                     | Kindly approve the <u>transfer</u> of above officers/officials.                                                                                                    |                                         |              | Kindly approve the tranfer              | of above officers/officials.        |                     |           |      |
|                     | Cesign D HTML                                                                                                    |                                         |              |                                         |                                     |                     |           |      |
| Noting By*:         | Paragraph v Font v Size v Color v S B Z U<br>= = = = = ::::::::::::::::::::::::::::                                                                                                    | be   x' x, Ø ";<br>™ ④ ;;               |              | Noting By Details                       |                                     |                     |           |      |
|                     | Superintendent Establishment-I for Chief Secretary to Governme                                                                                                    | ient <u>Harvana</u> .                   |              | Superintendent Establishment-I          | for Chief Secretary to Government H | aryana.             |           |      |
|                     | AZ Deegn 3 HTML                                                                                                    |                                         |              |                                         |                                     |                     |           |      |
|                     |                                                                                                    |                                         |              |                                         |                                     |                     |           |      |
|                     | Save as Draft Save and Preview Generate Noting                                                                                                    |                                         |              |                                         |                                     |                     |           |      |

## **Step 3: Sanction**

In this screen all the sanction details are filling up by the user.

| $\sim \sim \sim$                   |                        | .0000/11010/90101                     | inteng Employee mana  | снори                         |       |                        |               |              |               |           |                      | <b>~</b> |
|------------------------------------|------------------------|---------------------------------------|-----------------------|-------------------------------|-------|------------------------|---------------|--------------|---------------|-----------|----------------------|----------|
| ne Histori                         | cal Transa             | ctions 🕨                              | Future Transactior    | 10.88.235.138:8080 says:      |       |                        | ×G            | eneral Repo  | rts 🕨         | Change Pa | assword              | Log      |
| l                                  |                        | Ste                                   | p 1: Employee Details | Sanction Saved Successfully   |       | a                      | ж             | Step 5: Orde | r Upload      |           |                      |          |
| Employee Trans                     | sfer                   |                                       |                       |                               |       |                        |               |              |               |           |                      |          |
| Select Type :                      |                        | Previous Noting                       |                       | •                             | Se    | lect Reference No      | 000002        |              |               |           |                      | •        |
| eld mark with * a<br>Sanction/Drop |                        | <mark>y.</mark><br>Id / Name / Design | ation Unique Id       | From Office                   |       | To Office              |               | Reason       | Tranfer Type  | Rer       | Previous<br>narks No | Next     |
|                                    | 1C4BOT                 |                                       |                       | Head Office                   |       | Head Office            |               |              |               |           |                      | nisters  |
| Sanction ¥                         | ABAL HASA<br>Assistant | N                                     | 1C4BOT                | Engineer-in-Chief, PHED, Panc | hkula | Engineer-in-Chief, PHE | ED, Panchkula | Request      | Against Vacar | nt Post   | 20                   | /06/2017 |
| Sanction No*:                      |                        | 000002                                |                       |                               | Sa    | nction Date*:          | 21/06/2017    |              |               |           |                      |          |
| Sanction By*:                      | [.                     | ACS                                   |                       |                               | Up    | load Sanction File *:  | Choose File   | 27A.pdf      |               |           |                      |          |
|                                    |                        |                                       |                       |                               |       |                        |               |              |               |           |                      |          |
|                                    |                        |                                       |                       |                               |       |                        |               |              |               |           |                      |          |

The employees whose noting is generated are coming in the grid. There are two options in the Sanction Grid either you can sanction or you can drop the noting. Fill the sanction no, sanction date, sanction by, upload sanction file then click on save button for sanction the noting. After upload file you can download the attachment.

# **Step 4: Order Details**

In this screen all the order details are filling

|                                 |                          | Step 1: Employee Details                      | Step 2: Noting Details  | Step 3: S                  | Sanction      | Step 4: O | rder Details                 | Step 5: Order Uploa   | d             |                        |          |
|---------------------------------|--------------------------|-----------------------------------------------|-------------------------|----------------------------|---------------|-----------|------------------------------|-----------------------|---------------|------------------------|----------|
| T Employee T                    | ransfer                  |                                               |                         |                            |               |           |                              |                       |               |                        |          |
| Select Type                     | Previous Notir           | ng                                            |                         | ▼ S                        | elect Refere  | nce No    | 000002                       |                       |               |                        | •        |
| Field mark with                 | * are mandatory.         |                                               |                         |                            |               |           |                              |                       |               | Previous               | Next     |
| Sanction<br>File No*:           | 000002                   |                                               | Order Date              | *:                         | 03/07/20      | 17        |                              |                       |               |                        |          |
| Sanction<br>Date <sup>®</sup> : | 21/06/2017               |                                               | Place*:                 |                            | Chandigar     | h         |                              |                       |               |                        |          |
| Order *:                        | Paragraph <b>T</b> Font  | ▼ Size ▼ Color ▼                              | B I U                   | abe X2                     | x. 0          | ]_        | Order 1 1                    | emplate               |               |                        |          |
|                                 |                          |                                               | ₩ <u>3 <del>-</del></u> |                            |               |           | Following                    | Officials/Officers ar | e hereby tra  | nsfered with immidiat  | e effect |
|                                 |                          | cers are hereby transfered w                  | ith immidiate effect    |                            |               |           |                              |                       |               |                        |          |
|                                 |                          |                                               |                         |                            |               |           |                              |                       |               |                        |          |
|                                 | Design S HTML            |                                               |                         |                            |               |           |                              |                       |               |                        |          |
|                                 |                          |                                               |                         |                            |               |           |                              |                       |               |                        |          |
|                                 | No of Days for Joining   | Employee Id / Name /<br>Designation<br>1C4BOT | Unique Id               | From Office<br>Head Office |               |           | To Office<br>Head Office     |                       | Reason        | Tranfer Type           | Remarks  |
|                                 | 0                        | ABAL HASAN<br>Assistant                       | 1C4BOT                  |                            | -Chief, PHED, |           | Engineer-in-Chi<br>Panchkula | ef, PHED,             | Request       | Against Vacant<br>Post |          |
|                                 | Paragraph V Font         | ▼ Size ▼ Color ▼                              | B J U                   | abe X <sup>a</sup>         | ×. 0          | ]-        |                              | Order 2 Template      | 2             |                        |          |
|                                 |                          |                                               | <u>* 3 = </u> ;         |                            |               |           |                              | Order 2 Template      |               |                        |          |
|                                 | Order 2 Template         |                                               |                         |                            |               |           |                              |                       |               |                        |          |
|                                 |                          |                                               |                         |                            |               |           |                              |                       |               |                        |          |
| Order By*:                      | Design 📑 HTML            |                                               |                         |                            |               |           |                              |                       |               |                        |          |
|                                 | Paragraph V Font         | ▼ Size ▼ Color ▼                              | <b></b>                 | abe X²                     | x. 0          | -         |                              | lame / Designation    |               | Secretary to Governm   |          |
|                                 |                          |                                               |                         |                            |               |           | Superint     Haryana         | engent Establishmen   | t-i for chief | secretary to Governm   | ient     |
|                                 | Superintendent Establish | ment-I for Chief Secretary t                  | to Government Haryan    | a.                         |               |           |                              |                       |               |                        |          |
|                                 |                          |                                               |                         |                            |               |           |                              |                       |               |                        |          |

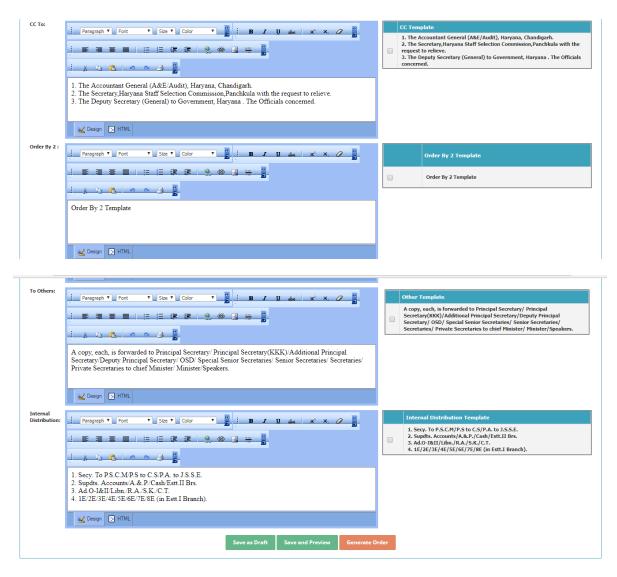

Sanction File No, Sanction date, Order date are automatically filled. Enter the place.

Please select the details from Order 1 Detail. If you want to edit then edit it on Screen according to your condition. Similarly enter the detail for Order 2, Order By, CC To, Order by 2, To Others, Internal Distribution. After filling all the details click on Save button.

Save as Draft: After clicking this button Record is saved. Save and Preview is used for saving and for viewing report.

**Generate Order Button**: After clicking this button order is generated and the next screen is enabled after generating order. All the previous steps are disabled after click on this button. A report is also generated after generating order. The format of report is mentioned below.

|          |                                                  | Government Of                                                                         | f Haryana                                            |                                    |
|----------|--------------------------------------------------|---------------------------------------------------------------------------------------|------------------------------------------------------|------------------------------------|
|          |                                                  | Transfer (                                                                            | Order                                                |                                    |
| šubjec   | et : Transfer Order                              |                                                                                       |                                                      |                                    |
| ollow    | ing Officials/Officers a                         | re hereby transfered with i                                                           | mmidiate effect                                      |                                    |
| Sr.No.   | Name & Designation                               | From Office                                                                           | To Office                                            | Remarks<br>Transfer Type<br>Reason |
| 1        | ABAL HASAN<br>Assistant                          | Head Office<br>Engineer-in-Chief, PHED,<br>Panchkula                                  | Head Office<br>Engineer-in-Chief, PHED,<br>Panchkula | Against Vacant Post<br>Request     |
| Order 2  | 2 Template                                       |                                                                                       |                                                      |                                    |
| Dated 2  | 1 June, 2017                                     |                                                                                       | Superintendent Establish<br>Secretary to Government  |                                    |
| No.: 00  | 0002                                             |                                                                                       | Dated 03 July, 2017                                  |                                    |
| А        | copy is forwarded to offi                        | cer concerned for informatio                                                          | n and action.                                        |                                    |
|          |                                                  |                                                                                       | Order By 2 Template                                  |                                    |
| No.: 00  | 0002                                             |                                                                                       | Dated 03 July, 2017                                  |                                    |
| А        | copy, each, is forwarded                         | for information and action, w                                                         | where necessary to the follow                        | wing:                              |
| 2. The 5 | Secretary, Haryana Staff S                       | mp;E/Audit), Haryana, Chan<br>election Commission,Panchk<br>I) to Government, Haryana | ula with the request to relie                        | ve.                                |
|          |                                                  |                                                                                       | Order By 2 Template                                  |                                    |
| No.: 00  | 0002                                             |                                                                                       | Dated 03 July, 2017                                  |                                    |
| Secreta  |                                                  | ncipal Secretary/ Principal Setary/ OSD/ Special Senior Setister/Speakers.            |                                                      |                                    |
|          |                                                  |                                                                                       | Order By 2 Template                                  |                                    |
| INTER    | NAL DISTRIBUTION                                 |                                                                                       |                                                      |                                    |
|          | To P.S.C.M/P.S to C.S/P<br>its. Accounts/A.&.P.J |                                                                                       |                                                      |                                    |

Supats. Accounts/A.aamp; P/Cash/Estt.11 Br.
 Ad.O-I&II/Libn/R.A./S.K./C.T.
 1E/2E/3E/4E/5E/6E/7E/8E (in Estt.1 Branch).

## **Step 5: Order upload**

After filling order Details. Order upload is only for uploading order file. Click on Choose File then select the order file and upload it.

|         |                              |                  |           | Humai                    |           | source<br>overnm |         |            |               |             | stem                 |                 | PP       |
|---------|------------------------------|------------------|-----------|--------------------------|-----------|------------------|---------|------------|---------------|-------------|----------------------|-----------------|----------|
| Home    | Historical Tra               | insactions       | •         | Future Transactions      | ×         | Transaction      | ıs      | DDO        | Transaction   | •           | General Reports      | Change Password | LogOut   |
|         |                              |                  |           | 1                        | Welcome   | User Id: puhh    | odm7. Y | ou are log | ged in as a N | Aaker.      |                      |                 |          |
|         |                              |                  | 5         | itep 1: Employee Details | Step 2: N | loting Details   | Step 3  | Sanction   | Step 4: Ore   | der Details | Step 5: Order Upload |                 |          |
| ~ ·     | oloyee Transfer<br>ct Type : | Previous No      | ting      |                          |           |                  | T       | Select Ref | erence No     | 000002      |                      |                 | Ţ        |
| Field m | ark with * are man           | datory.          |           |                          |           |                  |         |            |               |             |                      |                 | Previous |
|         | er Order                     | Click here to vi |           |                          |           |                  |         |            |               |             |                      |                 |          |
| Upload  | d Signed Order File          |                  | No file o |                          |           |                  |         |            |               |             |                      |                 |          |
|         |                              |                  |           |                          |           |                  | Save    |            |               |             |                      |                 |          |

After filling Order upload Details employees are coming in the Relieving screen.

## **Relieving Screen (DDO Transaction→ Relieving)**

| <b>Human Resource Management System</b><br>Government of Haryana |                                                                                                    |        |  |  |  |  |  |  |  |
|------------------------------------------------------------------|----------------------------------------------------------------------------------------------------|--------|--|--|--|--|--|--|--|
| Home                                                             | Welcome User Id: puheedc37. You are logged in as a Checker.                                                   | Logout |  |  |  |  |  |  |  |
|                                                                  |                                                                                                    |        |  |  |  |  |  |  |  |
| si                                                               | ep 1 : Relieved Employee Details Step 2 : Service Verification Details Step 3 : LPC Step 4 : Relieved Details |        |  |  |  |  |  |  |  |
| Fields Marked with * are mandatory fields.                       |                                                                                                    |        |  |  |  |  |  |  |  |
|                                                                  | (Unique Code - Employee Name - Designation - Order No - Order Date)                                           |        |  |  |  |  |  |  |  |
| Select Employee*                                                 | -Select V                                                                                                    |        |  |  |  |  |  |  |  |

In the above screen all the list of relieved employee is coming.

After selection of employee the details of the employee are opened.

| Government                                 |               |                                                | gement Syster                                | m            |         |                     |
|--------------------------------------------|---------------|------------------------------------------------|----------------------------------------------|--------------|---------|---------------------|
| Home                                       |               | Welcome User Id: puheedc37.                    | /ou are logged in as a Checker.              |              |         | Logout              |
| RELIEVING EMPLOYEE                         |               |                                                |                                              |              |         |                     |
|                                            | Step 1 : Reli | eved Employee Details Step 2 : Service Verific | ation Details Step 3 : LPC Step 4 : Relieved | Details      |         |                     |
| Fields Marked with * are mandatory fields. |               |                                                |                                              |              |         |                     |
|                                            |               |                                                |                                              |              |         |                     |
|                                            |               | (Unique Code - Employee Name - Designation     | on - Order No - Order Date)                  |              |         |                     |
| Select Employee*                           |               | 2B042H - BALJIT RAM - Water Pump Operat        | or Grade-I - 000014 - 24/05/2016 💙           |              |         |                     |
| Employee Id / Name / Designation           | Unique Id     | From Office                                    | To Office                                    | Reason       | Remarks |                     |
| HRPH14416                                  |               | EE Naraingarh                                  | EE Pandhkula                                 |              |         |                     |
| BALJIT RAM                                 | 2B042H        | EE PHE Division Naraingarh                     | EE PHE Division Panchkula                    | Admin Ground | 6666666 | View Transfer order |
| Water Pump Operator Grade-I                |               | Public Health Engineering Deptartment          | Public Health Engineering Deptartment        |              |         |                     |
| Relieved Date                              |               | (dd/mm/yyyy)<br>©FN OAN<br>-Select-<br>Save    | v                                            |              |         |                     |

After click on Save Button the report is opened in which all the details are mentioned.

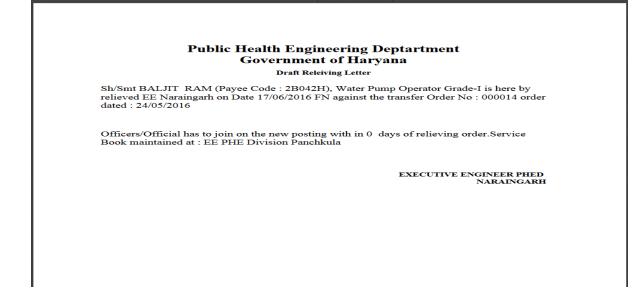

#### **Step 2: Service Verification Details**

In this step unverified service is shown. Please add the detail through service verification. User cannot go to next step until user is not verify the service.

|                                |                                |                                             | pt                         |              |                    |                 |      |
|--------------------------------|--------------------------------|---------------------------------------------|----------------------------|--------------|--------------------|-----------------|------|
| fost Visited 🧓 Getting Started |                                |                                             |                            |              |                    |                 |      |
| ò                              | Нита                           | n Resource Ma<br>Government (               |                            | Syster       | m                  |                 | 2    |
| me User Management 🔸 Histo     | rical Transactions             | Future Transactions                         | sactions 🔹 🕨 DDO Ti        | ransaction   | General Reports    | Change Password | LogO |
|                                |                                | Welcome User Id: puhhodc2. You              | are logged in as a Checker | r.           |                    |                 |      |
|                                | Step 1 : Relieved Employee Det | tails Step 2 : Service Verification Details | Step 3 : Relieved Details  | Step 4 : LPC | Step 5 : LPC Print |                 |      |
| RELIEVING EMPLOYEE             |                                |                                             |                            |              |                    |                 |      |
|                                |                                |                                             |                            |              |                    |                 |      |
| Sr No                          | From Date                      |                                             | To I                       | Date         |                    |                 |      |
| 1                              |                                | 01/07/2015                                  |                            |              | 06/07/20           | 017             |      |
|                                |                                |                                             |                            |              |                    |                 |      |

## **Step 3: Relieved Details**

Sten 4: LPC

|                                | Human Resource Management System<br>Government of Haryana                                                                               |        |
|--------------------------------|----------------------------------------------------------------------------------------------------|--------|
| Home                           | Welcome User Id: puheedc37. You are logged in as a Checker.                                                                             | Logout |
|                                |                                                                                                    |        |
|                                | Step 1 : Relieved Employee Details         Step 2 : Service Verification Details         Step 3 : LPC         Step 4 : Relieved Details |        |
| Please upload Relieving Letter | Browsa GeneralReport11.pdf<br>Verify & Upload Detail                                                                                    |        |

In this step relieved order are uploaded. You can also download the file after uploading.

|                                | Edit Salary Deta   http://10.88.235 http://10.88 🗙                                                                               | rptReleived - frr   rptReleived - frr   TranferOrder -   rptNe                                             | oting - frm   rptReleived - fri   TranferO         | der - f TranferOrder - f rptl | Noting - frm rptNoting - frm + | - 8        |
|--------------------------------|----------------------------------------------------------------------------------------------------|----------------------------------------------------------------------------------------------------|----------------------------------------------------|-------------------------------|--------------------------------|------------|
| () 10.88.235.138:8080/HRMS/gov | rernment/RelievedEmployeeTransfer.aspx                                                                                           |                                                                                                    | C Q Se                                             | arch                          | ☆ 自 ♣                          | <b>^ ♥</b> |
| Most Visited 🥹 Getting Started |                                                                                                    |                                                                                                    |                                                    |                               |                                |            |
|                                |                                                                                                    | Government Of S                                                                                            | Haryana                                            |                               |                                |            |
| iome User Management           | Historical Transactions                                                                                                    | Future Transactions     Transactio                                                                         | ns   DDO Transaction                               | General Report                | ts Change Passwor              | d LogOut   |
|                                |                                                                                                    | Welcome User Id: puhcsec4. You are lo                                                                      | gged in as a Checker.                              |                               |                                |            |
|                                | Step 1 : Relieved Employe                                                                                                    | e Details Step 2 : Service Verification Details S                                                          | Step 3 : Relieved Details Step 4 : L               | PC Step 5 : LPC Print         |                                |            |
|                                |                                                                                                    |                                                                                                    |                                                    |                               |                                |            |
| RELIEVING EMPLOYEE             |                                                                                                    |                                                                                                    |                                                    |                               |                                |            |
|                                |                                                                                                    |                                                                                                    |                                                    |                               |                                |            |
|                                | Select Employee Name                                                                                                    | MOHIT KUMAR =>664BPA =>HRPH 2                                                                              |                                                    |                               |                                |            |
|                                | Employee Details                                                                                                    |                                                                                                    | Transfer To                                        |                               |                                |            |
|                                | Full Name of the Employee                                                                                                    | MOHIT KUMAR                                                                                                | Select (Treasury) DTO                              | Panchkula                     | ~                              |            |
|                                |                                                                                                    |                                                                                                    |                                                    |                               |                                |            |
|                                | Pan Number                                                                                                    | AIFPK8421Q                                                                                                 | Select (Sub Treasury) STO                          | Panchkula                     | ~                              |            |
|                                |                                                                                                    |                                                                                                    |                                                    |                               | ~                              |            |
|                                | IFSC code of Bank Branch                                                                                                    | AIFPK8421Q<br>5TBP0000387                                                                                  | Select DDO                                         | Panchkula<br>E.I.C.           | V                              |            |
|                                |                                                                                                    |                                                                                                    | Select DDO<br>Name & Designation of DDO            |                               | v<br>v                         |            |
|                                | IFSC code of Bank Branch<br>MICR Code of Bank Branch                                                                             | ST8P0000387                                                                                                | Select DDO<br>Name & Designation of DDO            | E.I.C.                        | v<br>v                         |            |
|                                | IFSC code of Bank Branch<br>MICR Code of Bank Branch<br>State Name                                                               | 5T8P0000387<br>Haryana                                                                                     | Select DDO<br>Name & Designation of DDO            | E.I.C.                        | V                              |            |
|                                | IFSC code of Bank Branch<br>MICR Code of Bank Branch<br>State Name<br>District Name                                              | STBP0000387<br>Haryana<br>Panchrula                                                                        | Select DDO<br>Name & Designation of DDO            | E.I.C.                        | y<br>y                         |            |
|                                | IFSC code of Bank Branch<br>HICR Code of Bank Branch<br>State Name<br>District Bane<br>Bank Name                                 | STBP0000387<br>HARYARA<br>PANCHKULA<br>STATE BANK OF PATJALA                                               | Select DDO<br>Name & Designation of DDO            | E.I.C.                        | v<br>v                         |            |
|                                | 175C code of Bank Branch<br>MLCR Code of Bank Branch<br>State Hame<br>District Name<br>Bank Kame<br>Bank Address                 | STBP0000387<br>HARYANA<br>PANCHKULA<br>STATE BANK OF PATJALA<br>SECTOR 7, PANCHKULA(HARYANA)               | Select DDO<br>Name & Designation of DDO            | E.I.C.                        | v<br>v                         |            |
|                                | IFSC code of Bank Branch<br>HICR Code of Bank Branch<br>State Name<br>District Hame<br>Bank Name<br>Bank Address<br>Bank Adcress | STBP0000387<br>HARYANA<br>PANCHKULA<br>STATE BANK OF PATJALA<br>SECTOR 7,PANCHKULA(HARYANA)<br>S5057708292 | Select DDO<br>Name & Designation of DDO<br>Remarks | E.I.C.                        | v<br>v                         |            |

In this step LPC will be generated. User fill the remarks, Deduction by this office if applicable. After filling detail click on '**Transfer Employee**' Button to transfer the employee as their corresponding DDO.

## **Step 5: LPC Print**

| <b>(</b>   | 10.88.235.138:8080/HRMS/gov | ernment/RelievedEmplo | yeeTransfer.aspx      |               |                       |              |               |                  |            | C <sup>d</sup> Q, Search |                    |       | ☆ 自    | <b>+</b> 1 | r 🛡 | * =    |
|------------|-----------------------------|-----------------------|-----------------------|---------------|-----------------------|--------------|---------------|------------------|------------|--------------------------|--------------------|-------|--------|------------|-----|--------|
| 🦲 Most Vis | sited 😻 Getting Started     |                       |                       |               |                       |              |               |                  |            |                          |                    |       |        |            |     |        |
|            |                             |                       | Hu                    | man           | 1 Resoui<br>Goveri    |              |               |                  |            | Syste                    |                    |       |        | 2          | 4   | 20     |
| Home       | User Management             | Histori               | cal Transactions      | ► Fi          | uture Transactions    | •            | Transactio    | ons 🕨            | DDO Tra    | ansaction                | General Repo       | rts ) | Change | Passwo     | ord | LogOut |
|            |                             |                       |                       |               | Welcome User Id       | : puhcsec    | 4. You are lo | ogged in as a    | a Checker. |                          |                    |       |        |            |     |        |
|            |                             |                       | Step 1 : Relieved Emp | oloyee Detail | ls Step 2 : Service V | erification/ | Details       | Step 3 : Relieve | ed Details | Step 4 : LPC             | Step 5 : LPC Print |       |        |            |     |        |
|            | EVING EMPLOYEE              |                       |                       |               |                       |              |               |                  |            |                          |                    |       |        |            |     |        |
| Selec      | tt Employee*                | 6G4BPA - MOHIT I      | UMAR - CLERK - 000005 | 5 - 06/07/201 | 17                    | ,            | •             |                  |            |                          |                    |       |        |            |     |        |
|            |                             |                       |                       |               |                       |              | Print LPC     |                  |            |                          |                    |       |        |            |     |        |

In this step the employees whose LPC has been generated are automatically fill in the dropdown . Select the employee and click on Print LPC Button to print the LPC.

## **Joining Screen**

## **Step 1 Joining Detail**

| 10.88.235.138                | :8080/HRMS/gover   | nment/JoiningEmp                | loyeeTransfer.aspx                       |                                          |                     |                | C                      | Q Search                    |            | ☆自↓ 俞 ♥                                                 | ) <i>*</i> |
|------------------------------|--------------------|---------------------------------|------------------------------------------|------------------------------------------|---------------------|----------------|------------------------|-----------------------------|------------|---------------------------------------------------------|------------|
| lost Visited 闄 Ge            | tting Started      |                                 |                                          |                                          |                     |                |                        |                             |            |                                                         |            |
| ò                            |                    |                                 | Huı                                      | nan Resourd<br>Govern                    | ce Mai<br>ment Oj   |                |                        | System                      |            |                                                         | 2          |
| me User M                    | lanagement         | Histo                           | rical Transactions                       | Future Transactions                      | • Transad           | tions          | • DDO Trans            | action 🔹 🕨 General Rep      | orts 🕨     | Change Password                                         | Log        |
|                              |                    |                                 |                                          | Welcome User Id: p                       | ouhhodc2. You ar    | e logged in    | as a Checker.          |                             |            |                                                         |            |
|                              |                    |                                 |                                          | Step 1 : Jo                              | pining Details      | Step 2 : LPC D | etails                 |                             |            |                                                         |            |
|                              |                    |                                 |                                          |                                          |                     |                |                        |                             |            |                                                         |            |
| Joining EMPLOY               | EE                 |                                 |                                          |                                          |                     |                |                        |                             |            |                                                         |            |
| Fields Marked wi             | ith * are mandator | v fields.                       |                                          |                                          |                     |                |                        |                             |            |                                                         |            |
| Employee Nam                 |                    |                                 |                                          |                                          | ~                   |                |                        |                             |            |                                                         |            |
| - inprojection               |                    | MOHITKUMAR ==                   | =>6G4BPA                                 |                                          | ~                   |                |                        |                             |            |                                                         |            |
| 00                           |                    |                                 |                                          |                                          |                     |                |                        |                             |            |                                                         |            |
| H Note :                     |                    |                                 |                                          |                                          |                     |                |                        |                             |            |                                                         |            |
| Process for Jo               | -                  |                                 |                                          |                                          |                     |                |                        |                             |            |                                                         |            |
| After enterin                | g Joining Date &   | Time press 'Save                | e' button. It will show the jo           | ining letter in the new window. Si       | gned the joining re | port & uploa   | id the scanned sig     | ned copy of joining report. |            |                                                         |            |
|                              | Name /             | Unique Id /<br>Relieved<br>Date | From Office                              | To Office                                | Reason              | Remarks        |                        | Joining Date                |            | File                                                    |            |
| Employee Id /<br>Designation |                    |                                 | SE Ambala Cantt.                         | Head Office                              |                     |                |                        |                             |            |                                                         |            |
| Designation                  |                    |                                 | SE PHE Circle Ambala                     | Engineer-in-Chief, PHED,<br>Panchkula    | Admin<br>Ground     | 6G4BPA         | View Transfer<br>order | 06/07/2017 (dd/n<br>/yyyy)  | im<br>Save | Browse No file selected. Please click for Upload Joinin |            |
|                              |                    | 6G4BPA                          |                                          |                                          |                     |                | order                  | ●FN ○AN                     |            | Letter<br>View & Download                               |            |
| Designation<br>6G4BPA        |                    | 6G48PA<br>06/07/2017            | Public Health Engineering<br>Deptartment | Public Health Engineering<br>Deptartment | Ground              |                |                        |                             |            |                                                         |            |

In the above screen enter the Joining Date and click on save button for Save Record. After Click on save button upload file option is enabled. Upload the file and click on Upload file button for upload. After uploading file the employee is shown in LPC Details tab.

## **Step 2 LPC Details**

| A MARK         | 2                             |            |                         |   | Govern                                  | mei      | ıt Of Ha          | ryana            |                 |                 |        |
|----------------|-------------------------------|------------|-------------------------|---|-----------------------------------------|----------|-------------------|------------------|-----------------|-----------------|--------|
| Home           | User Management               | •          | Historical Transactions | • | Future Transactions                     | ×        | Transactions      | DDO Transaction  | General Reports | Change Password | LogOut |
|                |                               |            |                         |   | Welcome User Id: p                      | uhhodo   | 2. You are logged | in as a Checker. |                 |                 |        |
|                |                               |            |                         |   | Step 1 : Jo                             | ining De | tails Step 2 : LP | C Details        |                 |                 |        |
| <b>E</b> Joini | ng EMPLOYEE                   |            |                         |   |                                         |          |                   |                  |                 |                 |        |
| Field          | is Marked with * are mandato  | ry fields. |                         |   |                                         |          |                   |                  |                 |                 |        |
| Empl           | oyee Name *                   | MOHIT      | KUMAR ==>6G4BPA         |   |                                         |          | >                 |                  |                 |                 |        |
|                |                               |            |                         |   |                                         |          |                   |                  |                 |                 |        |
| Assic          | an to UserID                  | s          | elect User              |   | Enter LPC No *                          |          |                   |                  |                 |                 |        |
| Empl           | oyee Details                  |            | lect User               |   |                                         |          |                   |                  |                 |                 |        |
|                | lame of the Employee          |            | opuh2                   |   | Pan Number                              |          | AIFPK8421Q        |                  |                 |                 |        |
|                | code of Bank Branch<br>- Name |            | P0000387<br>RYANA       |   | MICR Code of Bank Bran<br>District Name | ch       | PANCHKULA         |                  |                 |                 |        |
|                | : Name                        |            | TE BANK OF PATIALA      |   | Bank Address                            |          |                   | IKULA(HARYANA)   |                 |                 |        |
| Bank           | Acccount Number               |            | 57708292                |   |                                         |          |                   |                  |                 |                 |        |
| Sele           | ct Pay Bill                   | s          | elect Paybillcode       |   | ~                                       |          |                   |                  |                 |                 |        |
| Selec          | ct Group                      |            |                         |   | ~                                       |          |                   |                  |                 |                 |        |
| Sele           | t Designation                 |            |                         |   | ~                                       |          |                   |                  |                 |                 |        |
|                |                               |            |                         |   |                                         | Save     | Cancel            |                  |                 |                 |        |
|                |                               |            |                         |   |                                         |          |                   |                  |                 |                 |        |

In the above screen select the employee from the list. Select Assign to user id column, select paybill, Group, Designation . After select click on Save Button to save the record.

# **Cancel Employee Transfer**

| ٢                                                              | Human Resource Manage<br>Government of Haryana                                                                                                    | ement Sy                                 | stem                                                                                                    |                                                                                              |
|----------------------------------------------------------------|----------------------------------------------------------------------------------------------------|------------------------------------------|----------------------------------------------------------------------------------------------------|----------------------------------------------------------------------------------------------|
| Home                                                           | Welcome User Id: publicdc1. You are lo                                                                                                    | ogged in as a Checker.                   |                                                                                                    | Logout                                                                                       |
| CANCEL EMPLOYEE TRANSFER<br>elds Marked with * are mandatory f | eda.                                                                                                    |                                          |                                                                                                    |                                                                                              |
| Order Id *                                                     | 000018 V<br>Search                                                                                                    |                                          |                                                                                                    |                                                                                              |
| Sanction                                                       | Order Date Sanction Date                                                                                                    | Place                                    |                                                                                                    |                                                                                              |
| 000018 000017                                                  | 17/06/2016 16/06/2016                                                                                                    | Chandigarh                               |                                                                                                    |                                                                                              |
| Remarks For Cancel                                             | Employee Id / Name / Designation Unique Id From 0<br>HRPH21733 EE No.1S                                                                                                    |                                          | To Office<br>EE Panchkula                                                                                                    | Reason Remarks                                                                               |
| 20000000                                                       | BIRBAL RAM 6H5Q36 EE PHE DI                                                                                                    | ivision No. 1 Sirsa                      | EE PHE Division Panchkula                                                                                                    | 66666666                                                                                     |
| Sanction File No*:                                             | 01.0.1                                                                                                    | alth Engineering Deptartment             | Public Health Engineering Deptartment                                                                                                    |                                                                                              |
| ancion ne no .                                                 | 111 Urder Date*:                                                                                                    | 23/06/2016                               |                                                                                                    |                                                                                              |
| Sanction Date*:                                                | 17/06/2016 Place*:                                                                                                    | Chandigarh                               |                                                                                                    |                                                                                              |
| irder By*:                                                     | Z Design    L HTML     Pressynch    「Font                                                                                                    | Officer                                  |                                                                                                    |                                                                                              |
|                                                                | Superintendent Establishment-II<br>(for Chief Secretary to Government <u>Haryana</u> .)                                                                                                    |                                          |                                                                                                    | ary to Government Haryana.<br>ary to Government Haryana.                                     |
|                                                                | Cesign HTML                                                                                                    |                                          |                                                                                                    |                                                                                              |
| C To                                                           | Imargueh v   Fort       v   Ste v   Cole       v   Ste v   Ste v   S | 2. The Sec     3. The Deg     4. The Off | Is<br>xuntant General (A8E/Audit), Haryana, Chandigarh.<br>tary, Haryana Staff Selection Commission, Panchula wi<br>uty: Secretary (General) to Government, Haryana (in Acc<br>tals concerned. | h the request to releve.<br>ounts/ABP Branch).                                               |
| To Others                                                      |                                                                                                    |                                          |                                                                                                    |                                                                                              |
|                                                                | ↓ The A DEFinite control of the Minister Sector (KKK) Addition         ↓ Paragraph ↓   Pont       ↓ Size ↓ Calor       ↓ B       ↓ L       ↓ L                                                                                                    | onal Principal Sec                       | , is forwarded to Principal Secretary/ Principal Secretary<br>etary/ OSD/ Special Senior Secretaries/ Senior Secretari<br>ster/Speakers.                                                       | (000)/Additional Principal Secretary/Deputy<br>ss/ Secretaries/ Private Secretaries to chief |

In this screen you will cancel the transfer of employee. When you click Cancel and Generate order button then a new order is generated.